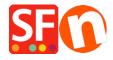

Knowledge base > Shipping and Taxes > I need to display Shipping Charges for Each Product - how do I do this?

## I need to display Shipping Charges for Each Product - how do I do this?

Elenor A. - 2021-12-08 - Shipping and Taxes

- Open your shop in ShopFactory
- Click -> Central dropdown -> Shipping charges
- Click on the box "show shipping charges for product"

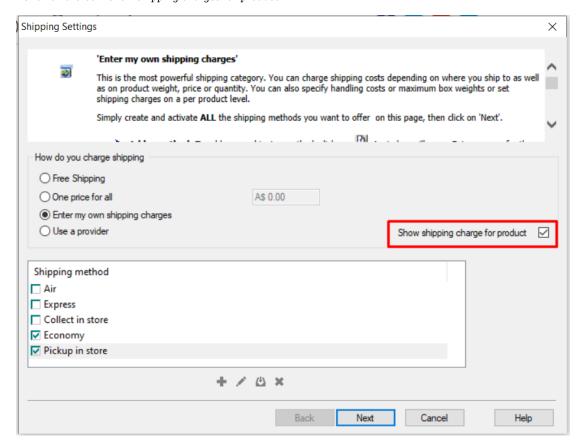

- Now your Product will display a Shipping Charges Link like the example below

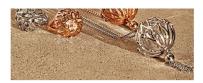

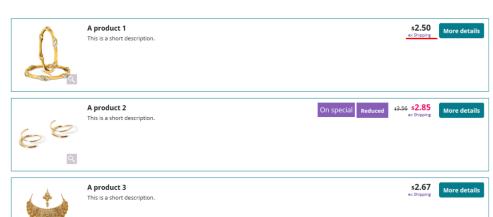